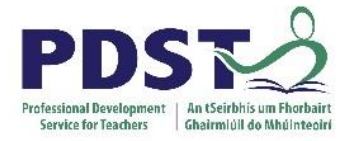

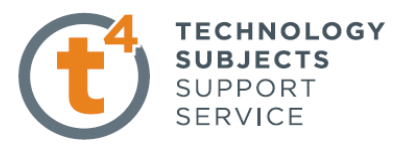

**Dice**

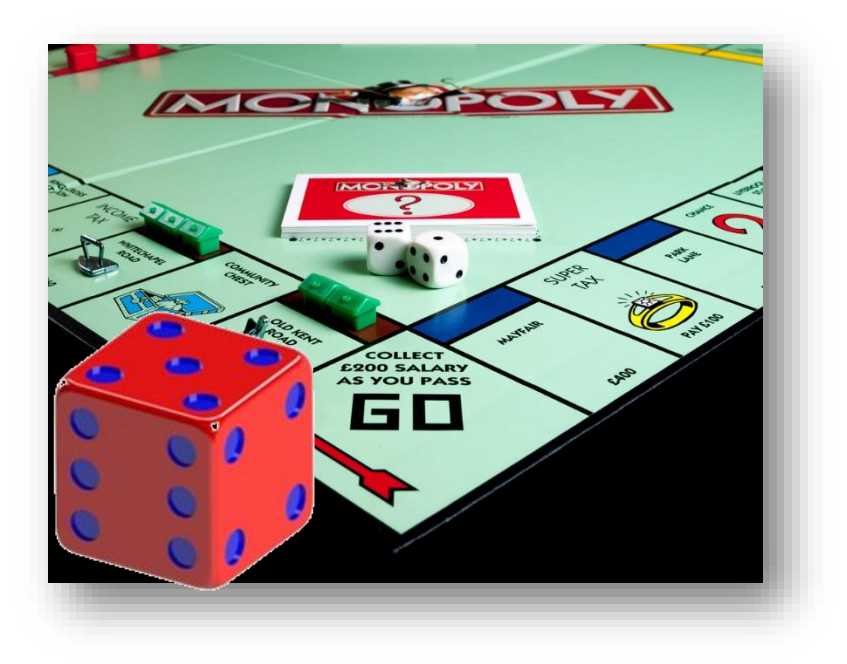

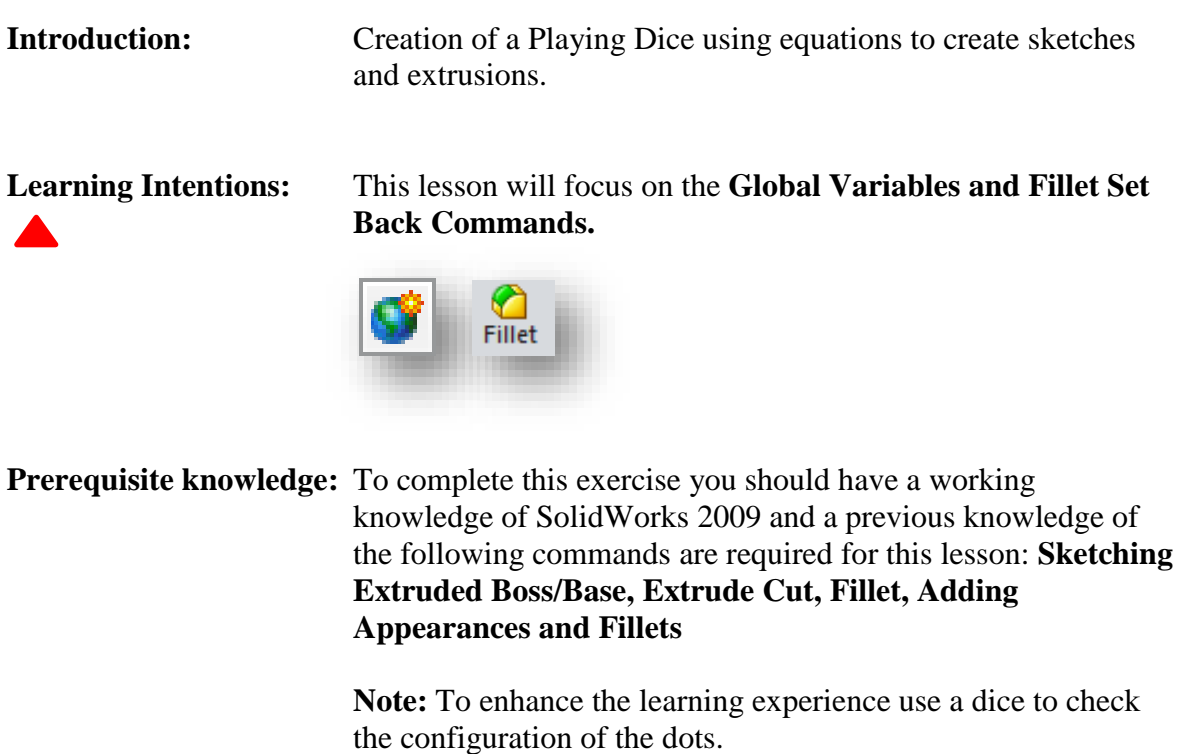

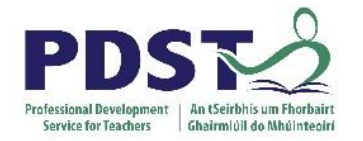

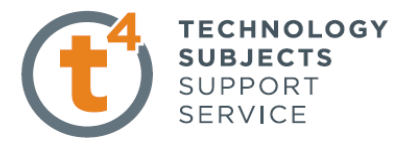

Ξ

ď

T.

Ξī

 $\overline{\phantom{a}}$ 

Ξ

Т.

## **Creating the Cube**

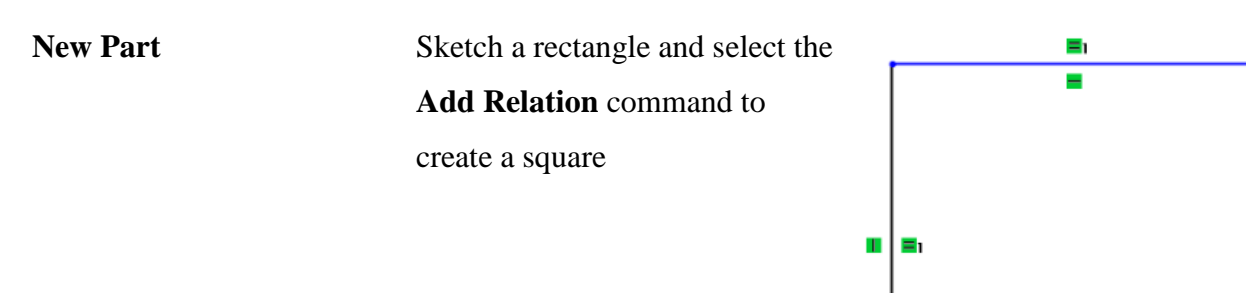

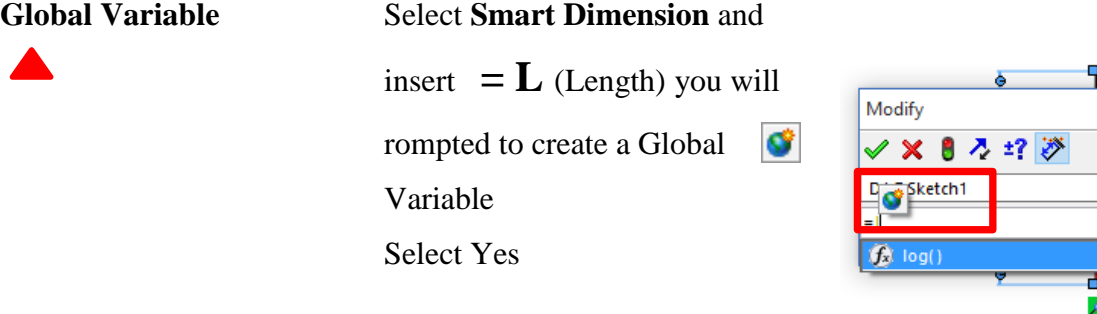

**Smart Dimension**

Insert the value 100mm

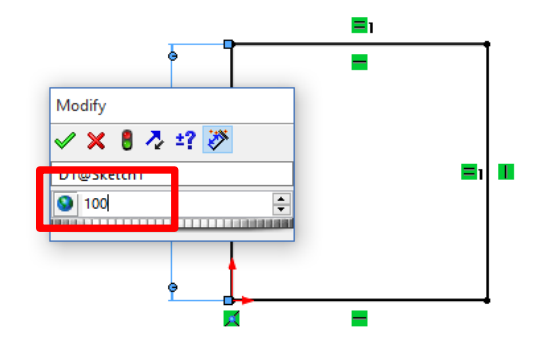

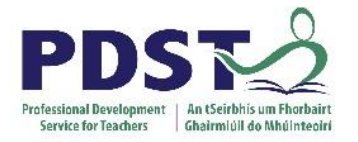

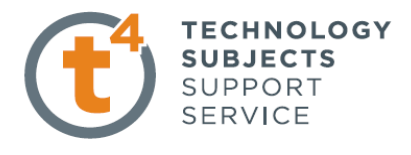

**Extrude Boss/Base** Pick the **Depth** option and  $enter = you will have three$ options. Select **Global Variables** Enter **L** (Depth = 100) Extrusion complete

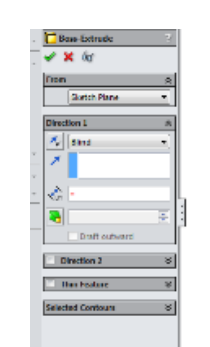

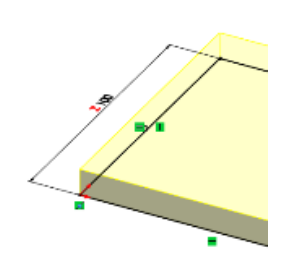

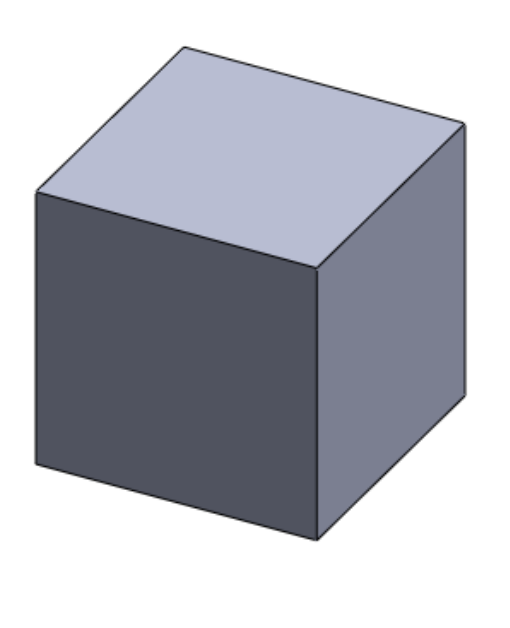

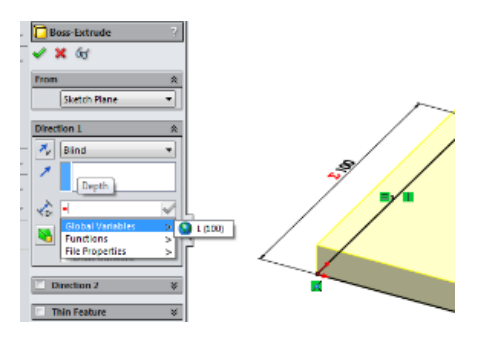

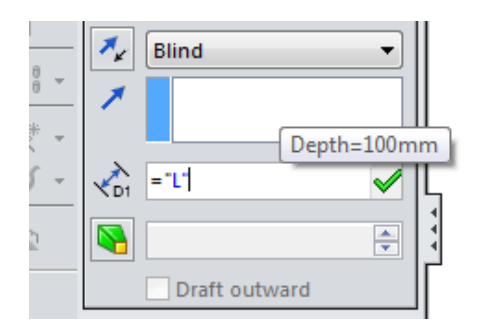

#### **Inserting the Dots**

**Circle Sketch** Select a face of the cube and draw two construction lines to make them coincident with the side of the cube. Draw six circles locate two at the midpoint of the line and use the **Add Relation** command to make all the circles equal.

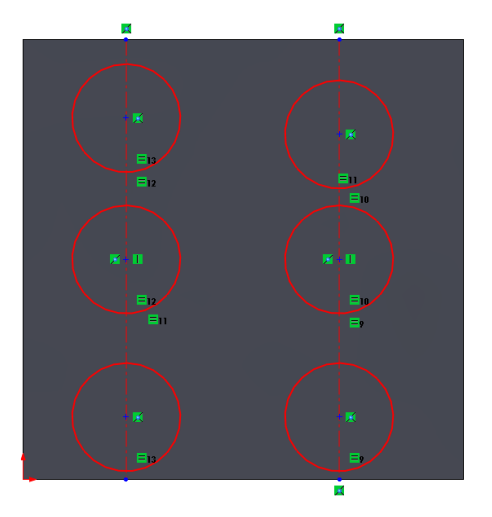

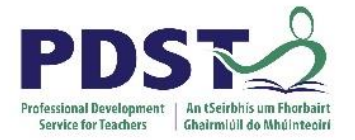

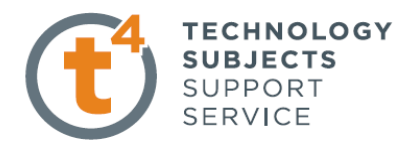

# **Smart Dimensions** Dimension the centre lines using the  $\equiv$  option and the

Global Variable divided by 5

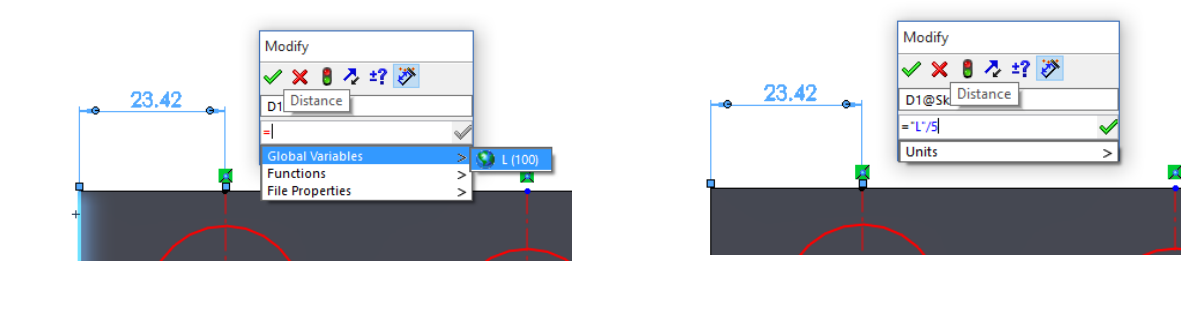

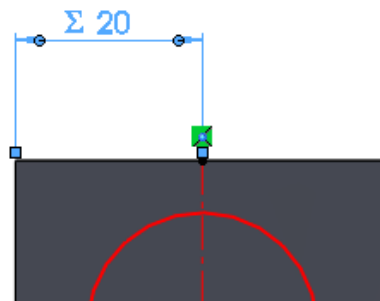

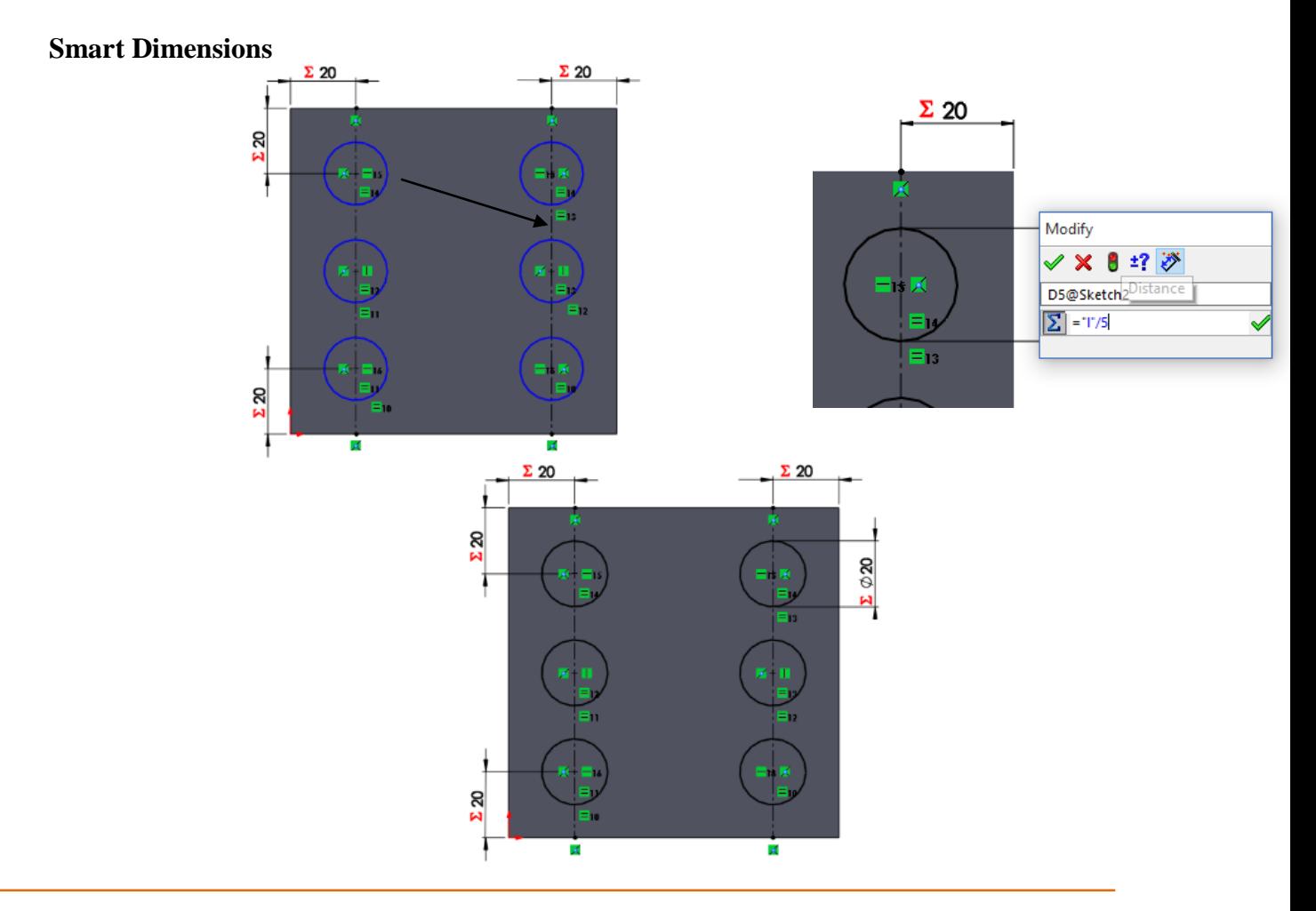

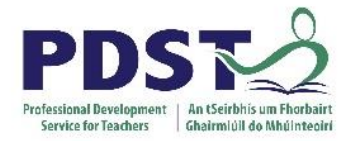

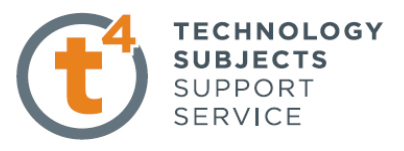

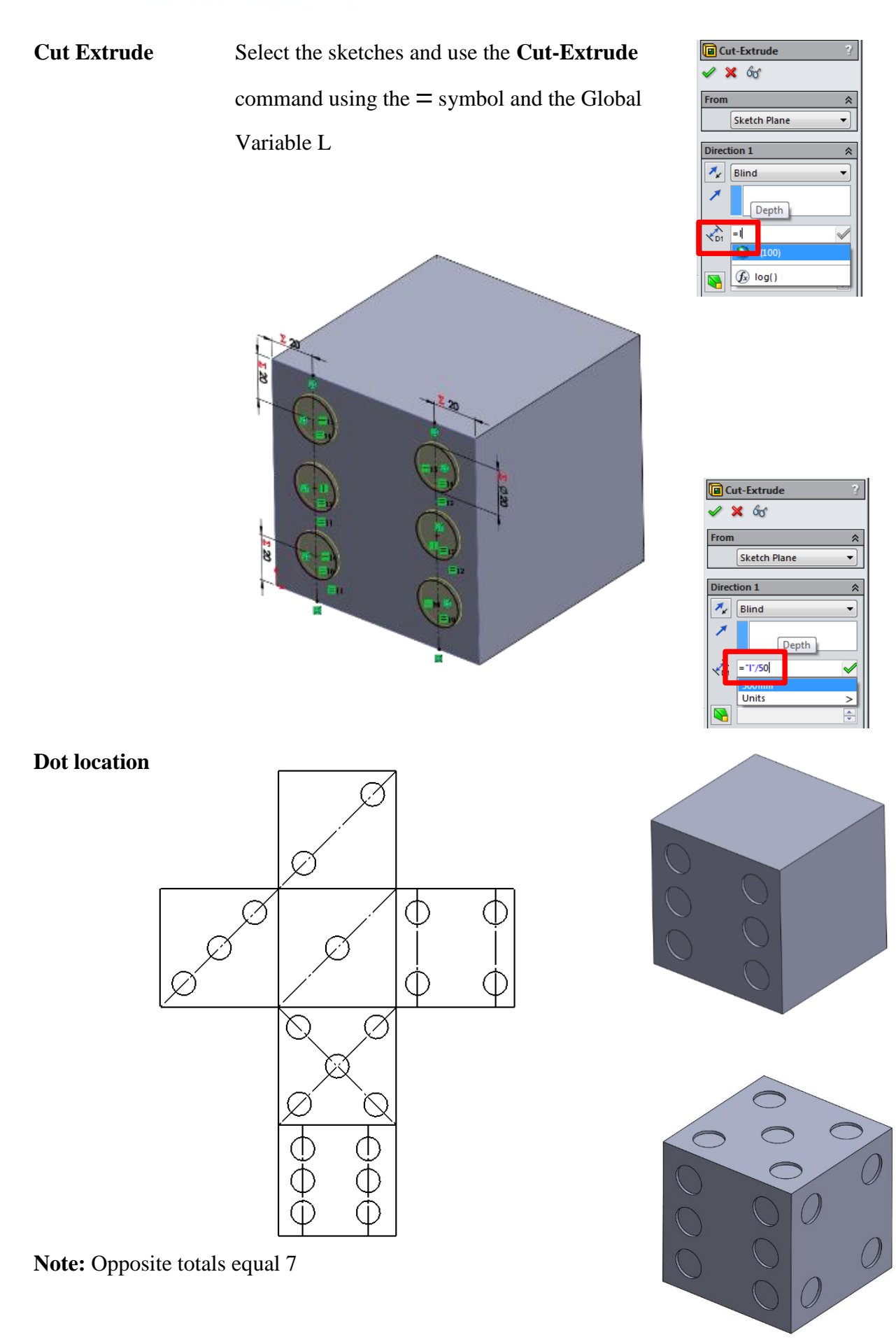

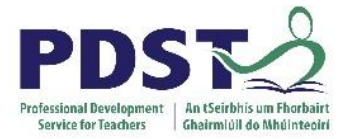

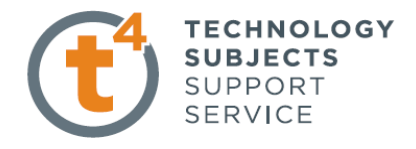

### **Fillet** Choose the **Fillet** command a**nd select all edges of the cube 4mm Variable size Fillet, Radius, Set All**

#### **(Setback Parameters**)

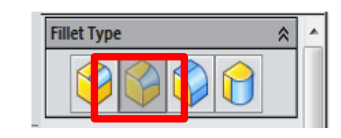

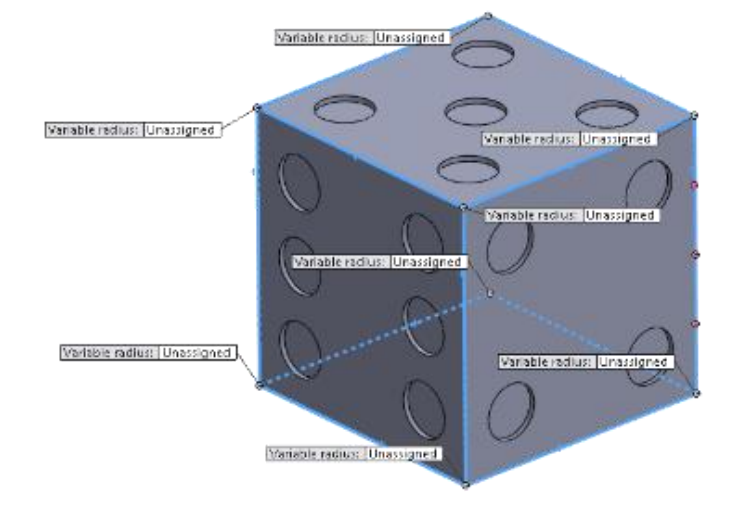

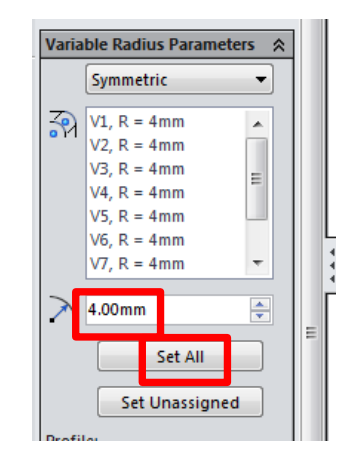

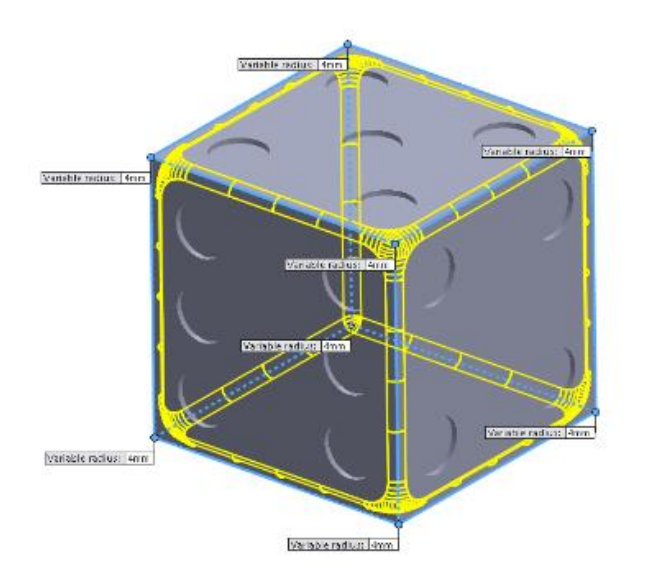

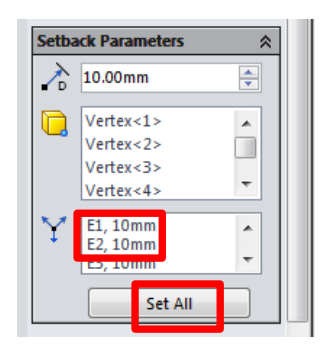

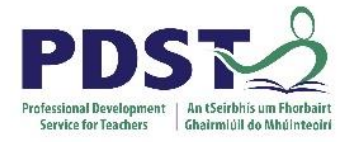

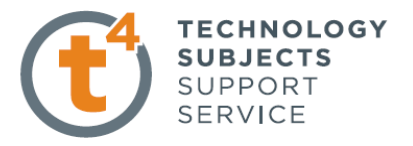

Apply Colour using **PhotoView 360**

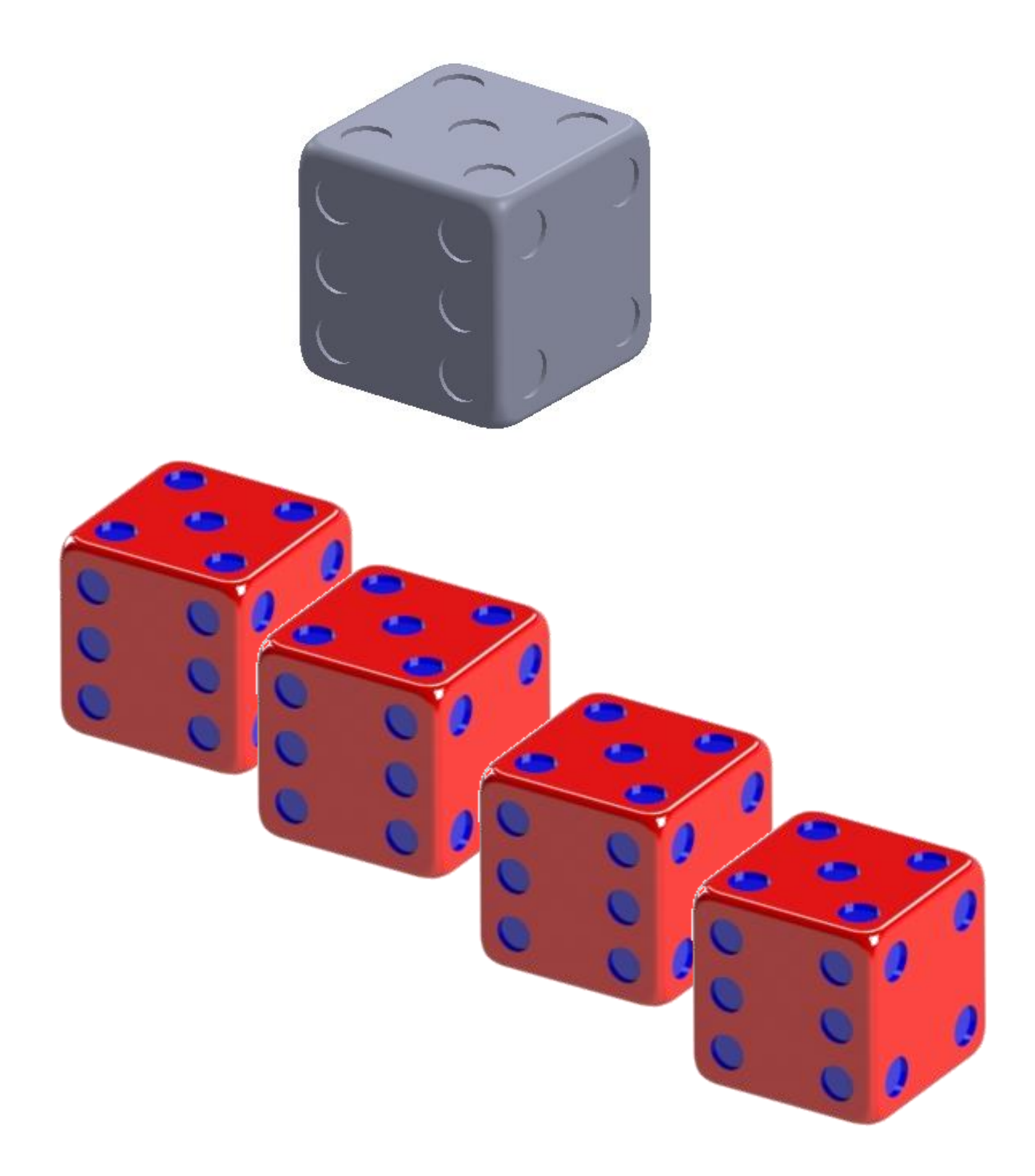